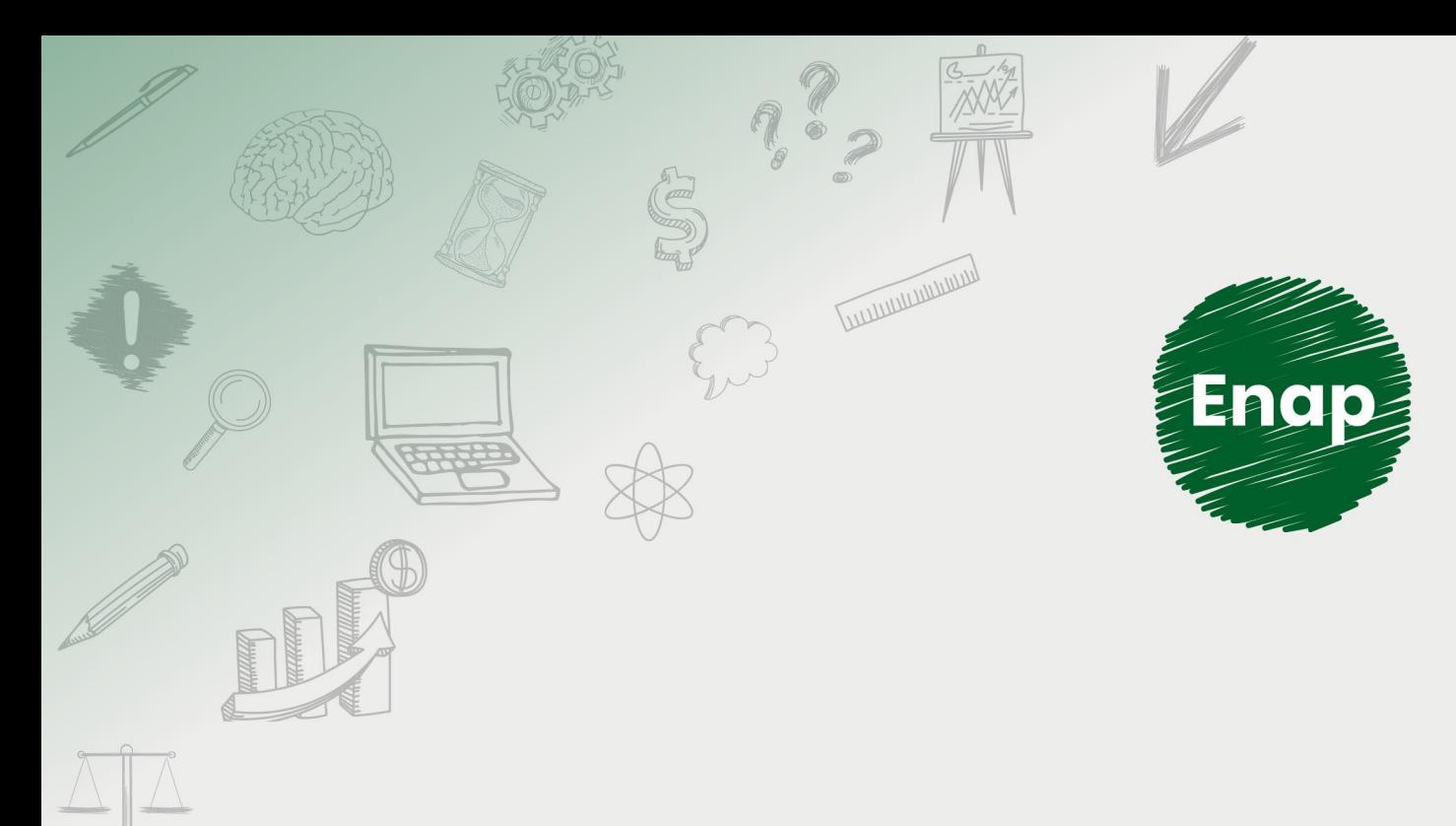

## **SUPER.BR - Usuário Interno Básico**

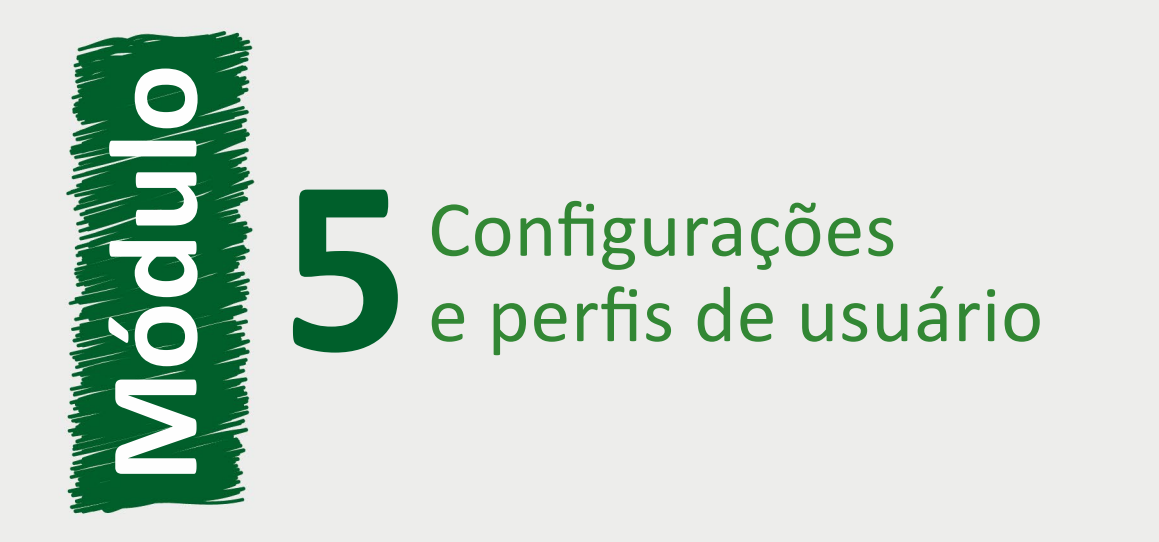

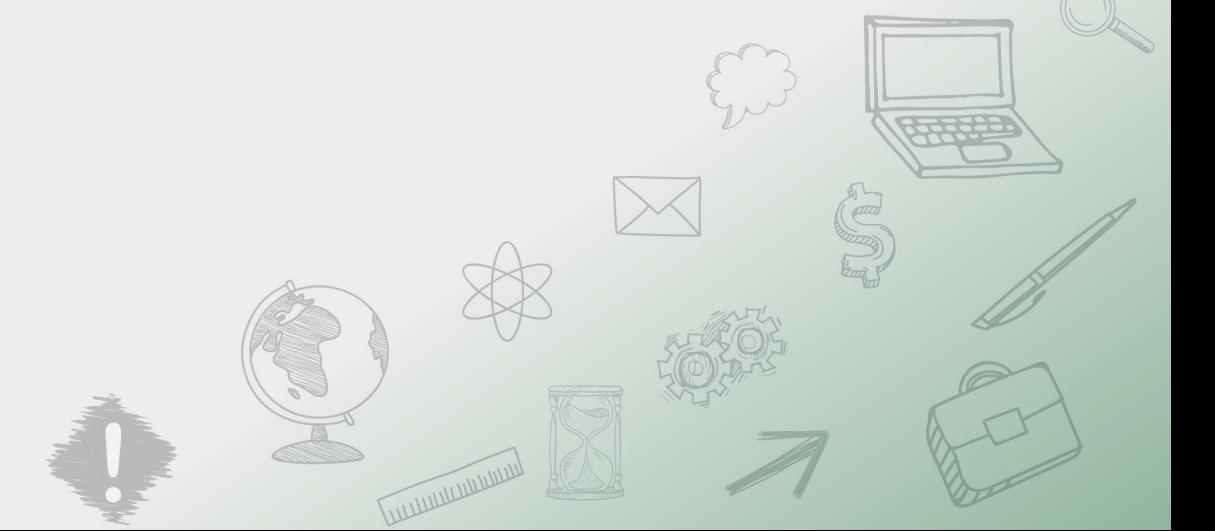

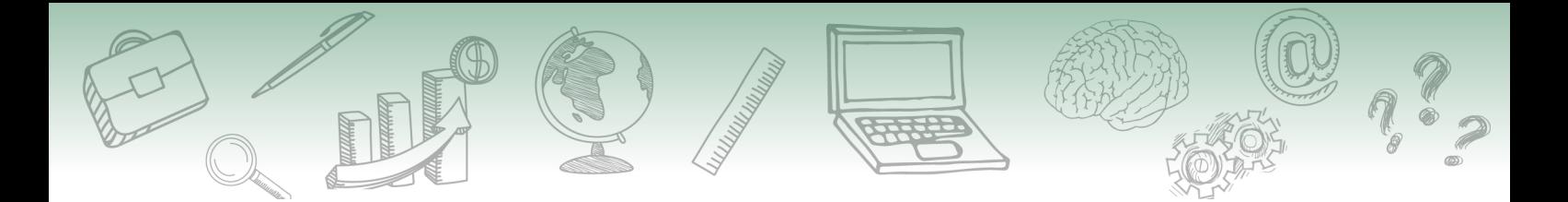

#### **Fundação Escola Nacional de Administração Pública**

#### **Presidente**

Diogo Godinho Ramos Costa

#### **Diretor de Desenvolvimento Profissional**

Paulo Marques

#### **Coordenador-Geral de Produção Web**

Carlos Eduardo dos Santos

#### **Equipe responsável**

Pedro Moreira (Conteudista, 2021) Fernando Franca (Conteudista, 2021) Daniel Araújo (Conteudista, 2021) Edson Coelho (Conteudista, 2021) Lavínia Cavalcanti (Coordenadora, 2021) Haruo Silva Takeda (Coordenação Web e Implementação Articulate, 2021) Ludmila Bravim da Silva (Revisão de texto, 2021) Israel Silvino Batista Neto (Direção e produção gráfica, 2021) Gabriel Bello Henrique Silva (Implementação Moodle, 2021) Ana Carla Gualberto Cardoso (Diagramação, 2021).

**Desenvolvimento do curso realizado no âmbito do acordo de Cooperação Técnica FUB / CDT / Laboratório Latitude e Enap.**

**Fonte das imagens modificadas e utilizadas no curso: freepik**

**Curso produzido em Brasília, 2021.**

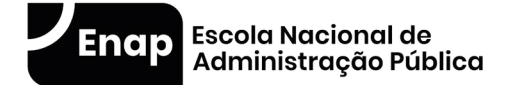

Enap, 2021

**Enap Escola Nacional de Administração Pública** Diretoria de Educação Continuada SAIS - Área 2-A - 70610-900 — Brasília, DF

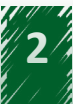

# **Sumário**

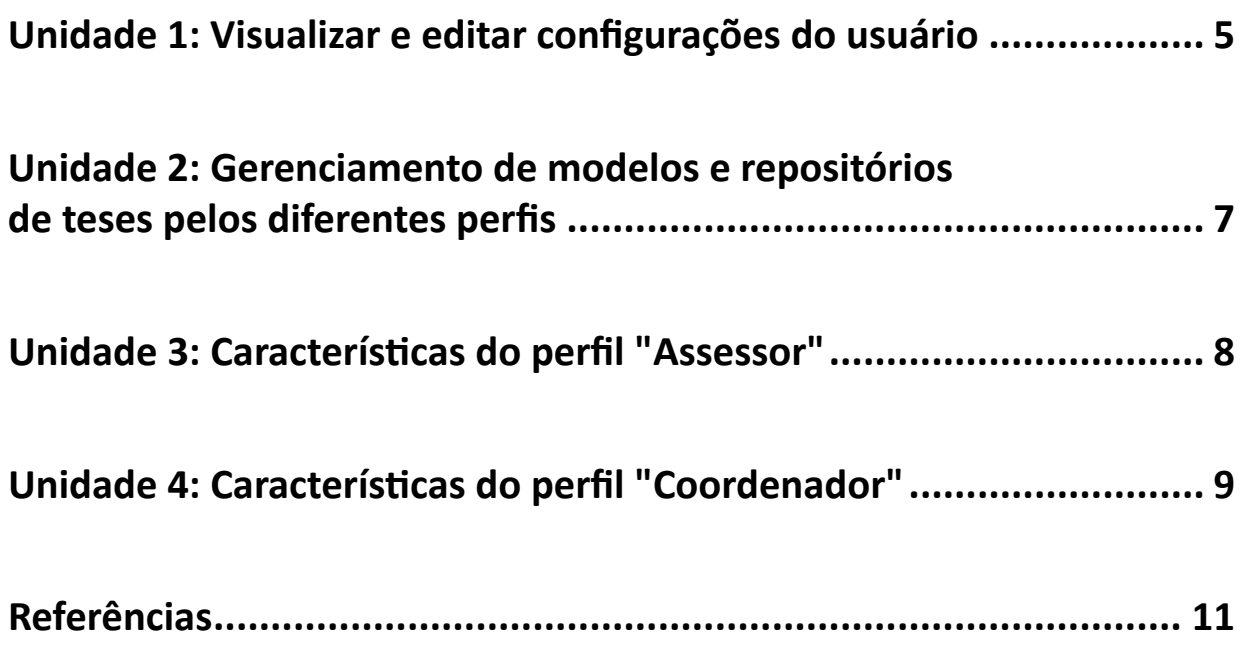

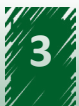

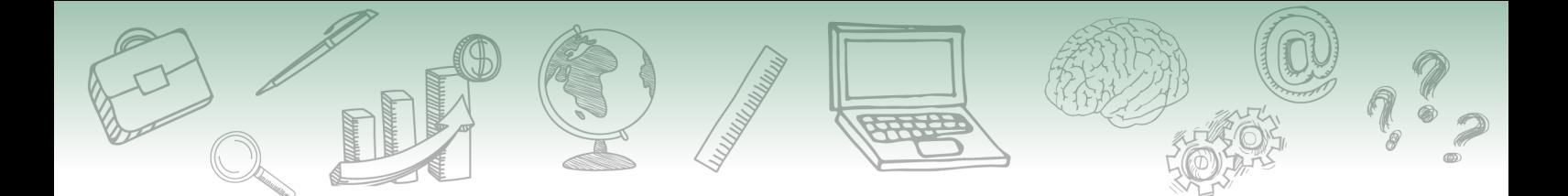

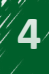

# <span id="page-4-0"></span>**Módulo** Configurações e **5** perfis de usuário

#### **Olá!**

Desejamos boas-vindas ao **módulo 5** do **curso [SUPER.BR](http://SUPER.BR) - Usuário Interno Básico**. É um prazer ter você como participante e auxiliar na construção do seu conhecimento acerca desse tema.

## **Unidade 1: Visualizar e editar configurações do usuário**

### **Objetivo de aprendizagem**

Ao final desta unidade, você será capaz de recordar os procedimentos de visualização e alteração dos dados de perfil e experiências correlatas.

No [SUPER.BR,](http://SUPER.BR) você pode visualizar e customizar uma série de informações de perfil, clicando no ícone ao lado de seu nome, na parte superior da tela e, em seguida, em "configurações":

+ **Perfil**

Permite que você visualize seus dados cadastrais e altere o cargo a ser exibido na tarja de assinatura quando você assinar documentos.

+ **Segurança**

Possibilita alterar sua senha de acesso ao sistema.

+ **Afastamentos**

Oferece a possibilidade de cadastrar afastamentos, como férias ou licenças, informando data de início e fim dos afastamentos e data de início e fim do bloqueio, período em que não será possível distribuir tarefas para você.

+ **Lotações**

Exibe em quais setores você está lotado no sistema.

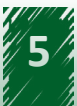

#### + **Assessores**

Permite que você indique um usuário para atuar como seu assessor, especificando quais permissões ele terá, como: "Encerrar Tarefa", "Criar Ofício", "Criar Minuta" ou "Compartilhar Tarefa".

#### + **Modelos**

Permite a criação e gerenciamento de modelos para serem utilizados em caso de documentos gerados com frequência.

#### + **Teses**

Possibilita o gerenciamento de teses, que são compilações de materiais de referência utilizados com frequência (como normativos, leis ou notas técnicas produzidas previamente), que podem ser incluídas em documentos para dar maior agilidade a seu trabalho.

#### + **Notificações**

Exibe uma lista com o histórico de notificações que já tenham sido exibidas para você na tela inicial do sistema.

#### + **Pastas**

Lista as pastas de tarefas criadas para gerenciamento e permite criar novas pastas.

#### + **Etiquetas**

Lista as etiquetas criadas e permite seu gerenciamento.

#### + **Acompanhamentos**

Permite cadastrar processos para acompanhamento, bastando digitar o NUP de cada processo.

Veja no vídeo abaixo como verificar seus dados de **perfil** e alterar a sua **assinatura**:

Vídeo: [Como verificar os dados do perfil e alterar a assinatura](https://www.youtube.com/watch?v=s2VaGDzAa2w)

No menu "Segurança", você pode alterar sua **senha** de acesso ao sistema:

Vídeo: [Como alterar a senha do usuário](https://www.youtube.com/watch?v=ecWksI9vrkY)

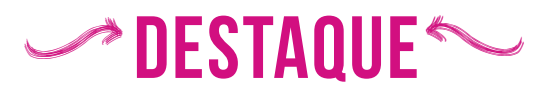

**Em caso de esquecimento, a troca de senha do usuário também pode ser solicitada pelo Coordenador de Unidade***.*

<span id="page-6-0"></span>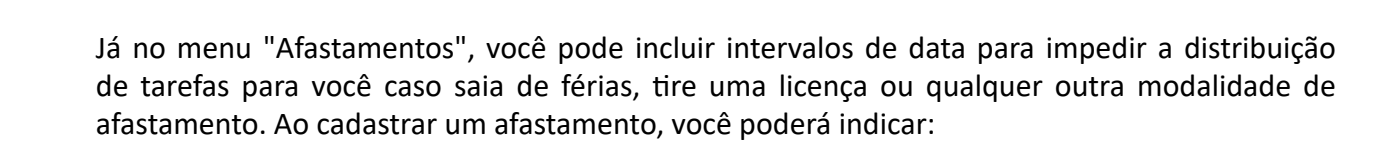

- O início e o final do afastamento: este prazo indica o seu afastamento real, ou seja, o período em que você efetivamente não está disponível.
- O início do bloqueio de distribuição de tarefas, que pode ser em data igual ou anterior ao início do afastamento. Esse prazo indica quando você não deve mais receber tarefas.
- O final do bloqueio de distribuição de tarefas, que pode ser em data igual ou anterior ao fim do afastamento. Esse prazo indica quando você, apesar de ainda afastado, pode voltar a receber tarefas.

Os prazos de bloqueio de distribuição de tarefas são opcionais. Caso você não informe estes prazos, o [SUPER.BR](http://SUPER.BR) assumirá os mesmos prazos do efetivo afastamento.

Veja como cadastrar estes afastamentos no vídeo a seguir:

Vídeo: [Como inserir o período de afastamento](https://www.youtube.com/watch?v=im1BQFZYwlc)

## **Unidade 2: Gerenciamento de modelos e repositórios de teses pelos diferentes perfis**

### **Objetivo de aprendizagem**

Ao final desta unidade, você será capaz de gerenciar modelos de documentos.

Os modelos são *templates* que podem ser utilizados no caso de documentos gerados com frequência. Existem modelos com diferentes alcances, como explica o vídeo abaixo:

 Vídeo: [Diferenciação entre modelos e repositórios nacionais, da unidade, do setor e](https://www.youtube.com/watch?v=dPmUpJ-c0ko) [individuais](https://www.youtube.com/watch?v=dPmUpJ-c0ko)

Já o vídeo a seguir orienta como você pode criar modelos individuais para utilizar no caso de documentos que gere com frequência:

Vídeo: [Como criar modelos individuais.](https://www.youtube.com/watch?v=3D4bnnKcmhc)

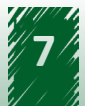

<span id="page-7-0"></span>O sistema permite, ainda, que você cadastre **teses** para auxiliar no preenchimento de documentos que envolvam referenciamento de normativos, citações, etc. Assim como os modelos, as teses também variam em termos de alcance, podendo ser comuns a todo o órgão, apenas a uma unidade, a um setor, ou individual de cada usuário.

## **hestaque ~~**

**Este conteúdo é similar ao que se chama, no sistema SEI, de "Texto Padrão": trata-se de um campo de preenchimento de texto livre (mas com suporte a outros conteúdos, como mídias, por exemplo) que, uma vez salvo, pode ser inserido no seu documento para dar agilidade a sua formulação.** 

E, novamente, assim como nos modelos, as teses de maior alcance são de responsabilidade dos administradores e coordenadores (de órgão, unidade ou setor), cabendo a cada usuário apenas as teses individuais. Veja no vídeo abaixo como cadastrá-las:

Vídeo: [Como alimentar repositórios individuais de tese, jurisprudência ou legislação.](https://www.youtube.com/watch?v=bQhj-6cTkog)

## **hestaque ~~**

**Enquanto modelos servem para gerar novos documentos inteiros a partir de uma referência salva previamente, as teses podem ser incluídas a qualquer momento em um texto, clicando no botão correspondente do Editor de Textos.**

## **Unidade 3: Características do perfil "Assessor"**

## **Objetivo de aprendizagem**

Ao final desta unidade, você será capaz de identificar o papel do Assessor.

No menu de **Configurações do Usuário**, clicar na opção **Assessores** permitirá a você indicar um usuário já cadastrado no sistema para atuar como seu assessor, especificando quais permissões ele terá - ou seja, quais operações o usuário cadastrado como seu assessor poderá realizar para você.1

O vídeo abaixo mostra como o usuário assessor visualiza as tarefas do usuário assessorado:

Vídeo: [Como o usuário assessor pode visualizar as tarefas do usuário assessorado]( https://www.youtube.com/watch?v=llad2i782Do)

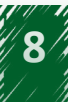

<sup>1</sup>\_ À época da criação deste curso, estão disponíveis as operações: Encerrar Tarefa, Criar Ofício, Criar Minuta, Compartilhar Tarefa.

## <span id="page-8-0"></span>**Unidade 4: Características do perfil "Coordenador"**

### **Objetivo de aprendizagem**

Ao final desta unidade, você será capaz de identificar as funcionalidades inerentes ao perfil de Coordenador.

O [SUPER.BR](http://SUPER.BR) possibilita a delegação de uma série de ferramentas de administração do sistema a usuários específicos, chamados de Coordenadores. Os Coordenadores podem ser responsáveis por ações referentes a Órgãos, Unidades ou Setores: Modelos, Teses, Etiquetas e Usuários. Conheça as diferentes abrangências das atribuições desses Coordenadores:

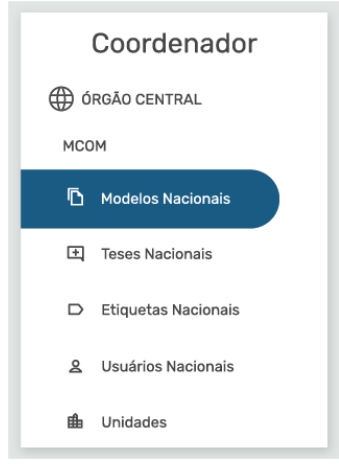

#### **Coordenadores de Órgão**

Podem criar Modelos, Teses, Etiquetas e cadastrar Usuários em todo o órgão, e os itens criados por eles estarão disponíveis para uso por todos os usuários do órgão.

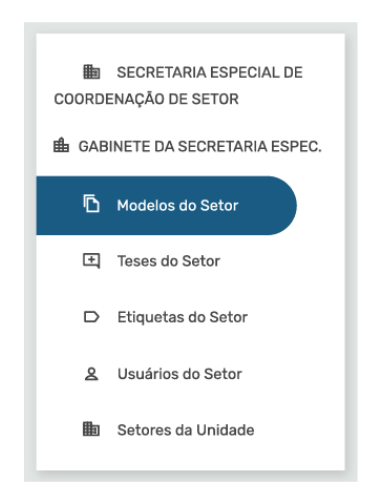

#### **Coordenadores de Unidade**

Podem fazer o mesmo que os Coordenadores de Órgão, mas com abrangência restrita à sua unidade. Igualmente, apenas usuários daquela unidade poderão utilizar os itens criados por eles.

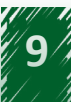

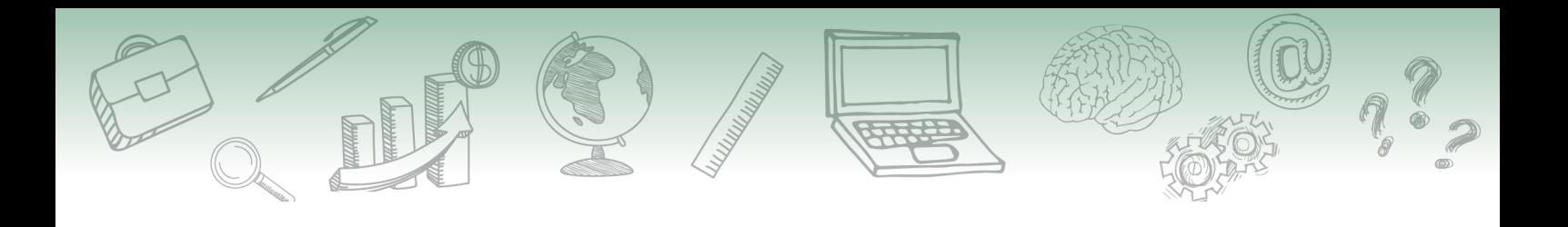

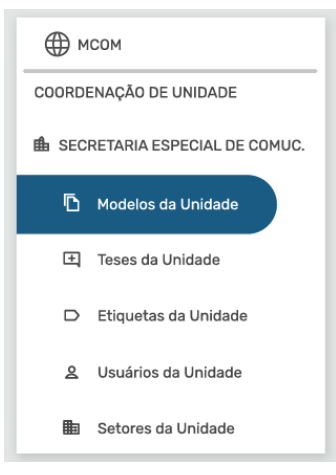

#### **Coordenadores de Setor**

Podem criar os mesmos itens que os demais Coordenadores, mas para utilização apenas dentro de seu setor de atuação.

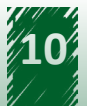

## <span id="page-10-0"></span>**Referências**

BRASIL. Advocacia Geral da União. Treinamento SAPIENS 2.0: Como alimentar repositórios individuais de tese, jurisprudência ou legislação - Capacitação Online. Disponível em: < [https://](https://youtu.be/bQhj-6cTkog) [youtu.be/bQhj-6cTkog](https://youtu.be/bQhj-6cTkog) >. Acesso em: 11/03/2021.

BRASIL. Advocacia Geral da União. Treinamento SAPIENS 2.0: Como alterar a senha do usuário Capacitação Online. Disponível em: < <https://youtu.be/ecWksI9vrkY>>. Acesso em: 11/03/2021.

BRASIL. Advocacia Geral da União. Treinamento SAPIENS 2.0: Como criar modelos individuais \_ Capacitação Online. Disponível em: <<https://youtu.be/3D4bnnKcmhc>>. Acesso em: 11/03/2021.

BRASIL. Advocacia Geral da União. Treinamento SAPIENS 2.0: Como inserir o período de afastamento - Capacitação Online. Disponível em: < <https://youtu.be/im1BQFZYwlc> > Acesso em: 11/03/2021.

BRASIL. Advocacia Geral da União. Treinamento SAPIENS 2.0: Como o usuário assessor pode visualizar as tarefas do usuário assessorado - Capacitação Online. Disponível em: < [https://youtu.](https://youtu.be/llad2i782Do) [be/llad2i782Do](https://youtu.be/llad2i782Do) >. Acesso em: 15/03/2021.

BRASIL. Advocacia Geral da União. Treinamento SAPIENS 2.0: Como verificar os dados do perfil e alterar a assinatura - Capacitação Online. Disponível em: < <https://youtu.be/s2VaGDzAa2w>>. Acesso em: 11/03/2021.

BRASIL. Advocacia Geral da União. Treinamento SAPIENS 2.0: Diferenciação entre mod. e repositór. nac., da unid., do setor e individuais - Capacitação Online. Disponível em: < [https://](https://youtu.be/dPmUpJ-c0ko) [youtu.be/dPmUpJ-c0ko](https://youtu.be/dPmUpJ-c0ko) >. Acesso em: 11/03/2021.

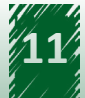